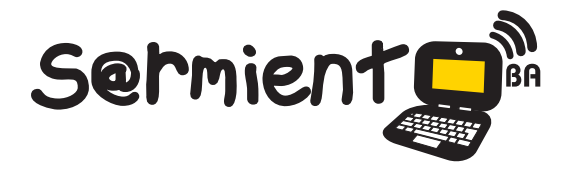

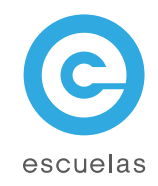

# Tutorial de Pivot Stickfigure Animator

Aplicación gratuita para la creación y edición de animaciones.

 $\circledcirc$ 

Colección de aplicaciones gratuitas para contextos educativos

Plan Integral de Educación Digital Dirección Operativa de Incorporación de Tecnologías (InTec)

 $<<$ >

Ministerio de Educación

WWW.

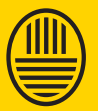

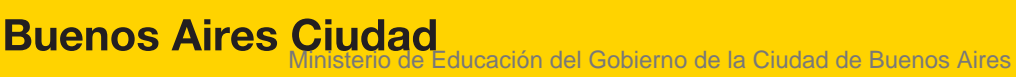

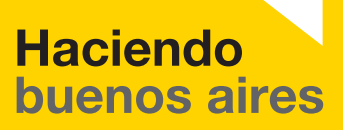

## Prólogo

Este tutorial se enmarca dentro de los lineamientos del Plan Integral de Educación Digital (PIED) del Ministerio de Educación del Gobierno de la Ciudad Autónoma de Buenos Aires que busca integrar los procesos de enseñanza y de aprendizaje de las instituciones educativas a la cultura digital.

Uno de los objetivos del PIED es "fomentar el conocimiento y la apropiación crítica de las Tecnologías de la Información y de la Comunicación (TIC) en la comunidad educativa y en la sociedad en general".

Cada una de las aplicaciones que forman parte de este banco de recursos son herramientas que, utilizándolas de forma creativa, permiten aprender y jugar en entornos digitales. El juego es una poderosa fuente de motivación para los alumnos y favorece la construcción del saber. Todas las aplicaciones son de uso libre y pueden descargarse gratuitamente de Internet e instalarse en cualquier computadora. De esta manera, se promueve la igualdad de oportunidades y posibilidades para que todos puedan acceder a herramientas que desarrollen la creatividad.

En cada uno de los tutoriales se presentan "consideraciones pedagógicas" que funcionan como disparadores pero que no deben limitar a los usuarios a explorar y desarrollar sus propios usos educativos.

La aplicación de este tutorial no constituye por sí misma una propuesta pedagógica. Su funcionalidad cobra sentido cuando se integra a una actividad. Cada docente o persona que quiera utilizar estos recursos podrá construir su propio recorrido.

Ministerio de Educación

**Buenos Aires Ciudad** 

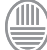

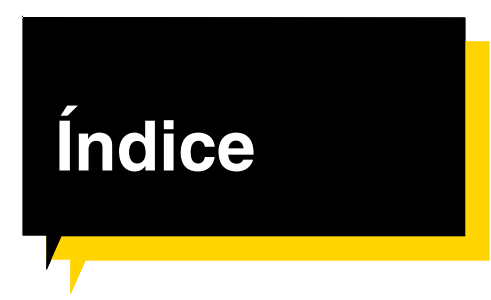

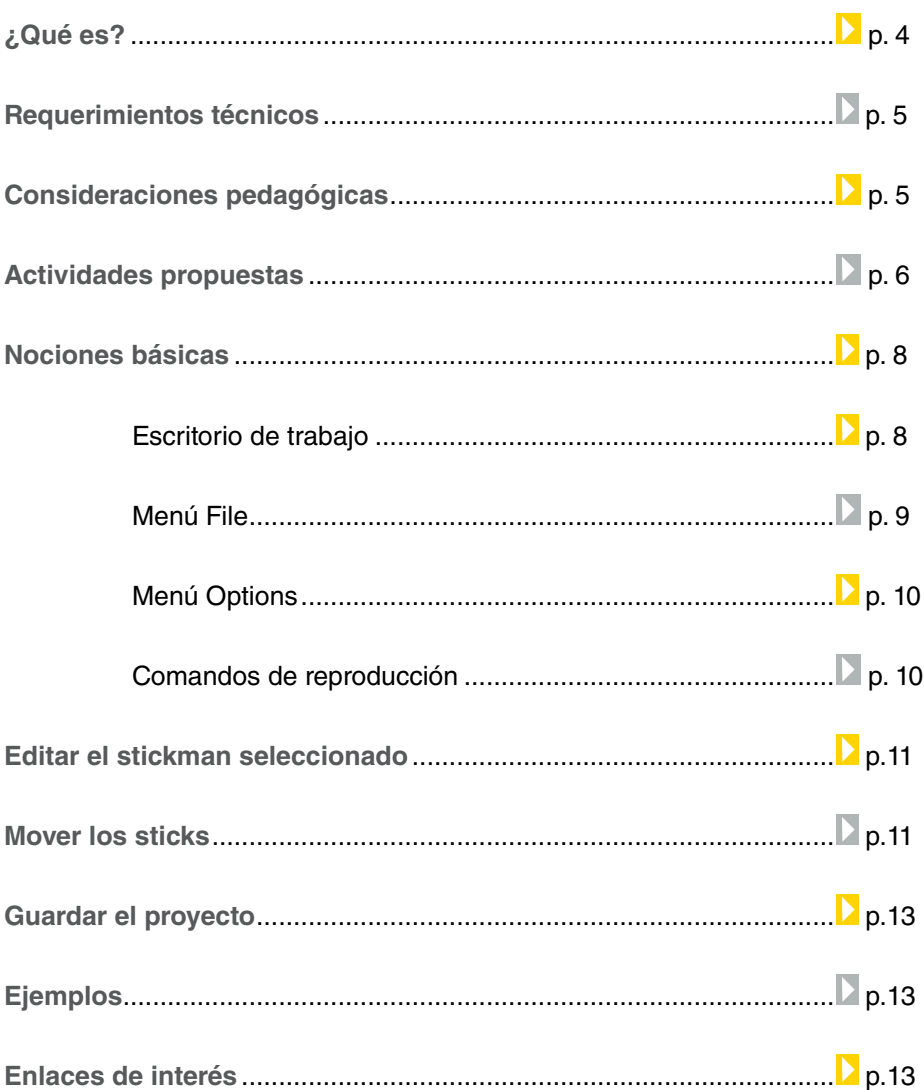

Ministerio de Educación

**Buenos Aires Ciudad** 

# ¿Qué **es**?

**Pivot** es un programa gratuito que permite crear y editar animaciones. Se puede utilizar para:

- Dibujar personajes.
- Establecer tamaño y velocidad de animación.
- Añadir fondos y nuevos personajes.
- Guardar animaciones como gifs.

#### **Características:**

- Software gratuito.
- No requiere registro.

#### **URL para descargar el programa**

http://pbone.it-mate.co.uk/pivot.htm

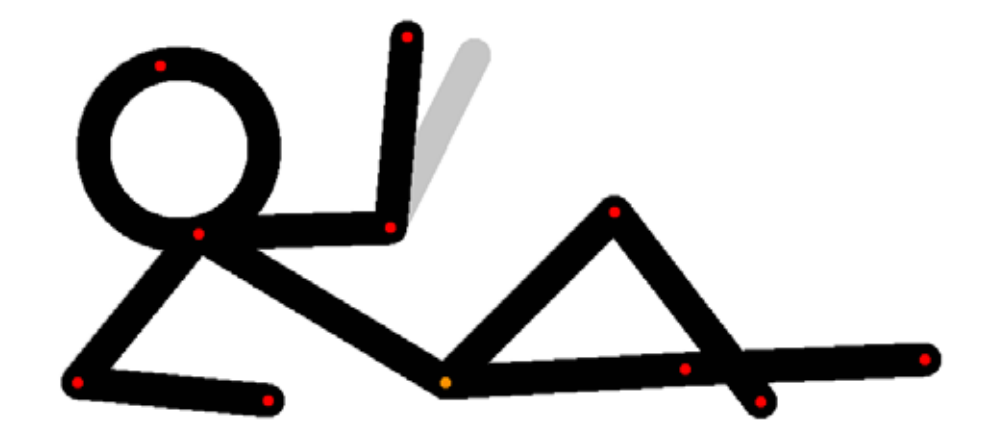

Ministerio de Educación

**Buenos Aires Ciudad** 

**Índice Plan Integral de Educación Digital**  Dirección Operativa de Incorporación de Tecnologías (InTec) Ministerio de Educación del Gobierno de la Ciudad de Buenos Aires

## **Requerimientos técnicos**

#### **Requerimientos técnicos del programa**

El programa ocupa menos de 1 MB Sistema operativo: Win95 / 98 /98SE / Me / 2000 / NT/ XP / 2003 / Vista / 7 / Linux / Mac.

## Consideraciones **pedagógicas**

### **En Prácticas de lenguaje, se puede utilizar para:**

Realizar una representación simbólica de un cuento, situación o historia. Visualizar y leer un cuento animado.

En Inglés, permite ejercitar el tiempo verbal Present continuous, representando las acciones a través de animaciones. Ej.:

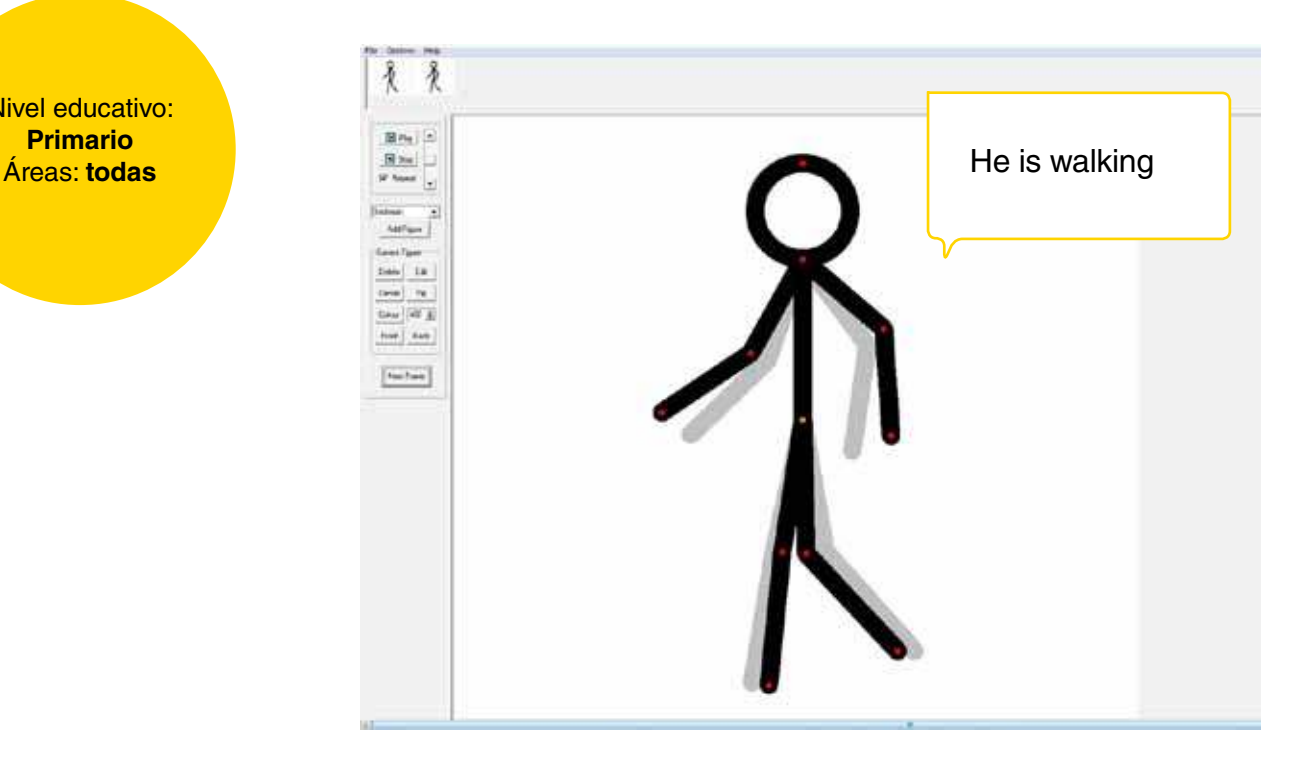

Nivel educativo: **Primario** 

Ministerio de Educación

**Buenos Aires Ciudad** 

**Indice <b>Plan Integral de Educación Digital** Dirección Operativa de Incorporación de Tecnologías (InTec) Ministerio de Educación del Gobierno de la Ciudad de Buenos Aires

**Recursos digitales.** Actividades propuestas

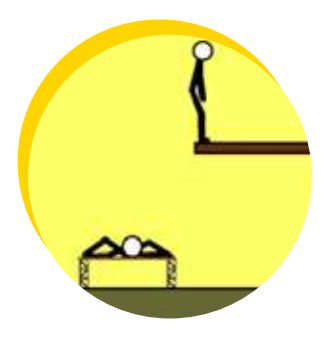

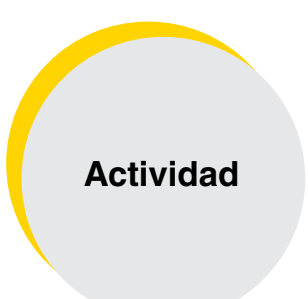

**Idea:**

A través del programa Pivot, los alumnos pueden representar los derechos del niño y del adolescente en una animación.

**Materiales:** Netbooks, conexión a Internet, Pivot.

**Desarrollo de la actividad:**

1. El objetivo es que los chicos conozcan los derechos del niño y del adolescente.

Para comenzar, será necesario que se dividan en grupos. El docente le asignará un derecho a cada equipo para que investiguen con sus netbooks en Internet y elaboren un resumen.

Ministerio de Educación

**Buenos Aires Ciudad** 

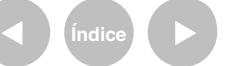

**Indice <b>Plan Integral de Educación Digital** Dirección Operativa de Incorporación de Tecnologías (InTec) Ministerio de Educación del Gobierno de la Ciudad de Buenos Aires

### **Recursos digitales.** Actividades propuestas

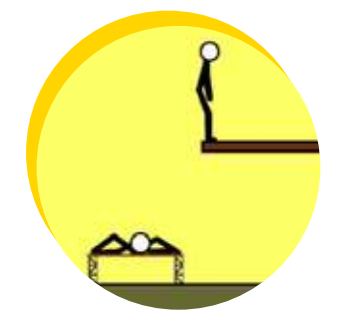

2. En base a la información recopilada, cada grupo escribirá un guión (se aconseja utilizar el procesador de textos Writer) para representar el derecho asignado. Es recomendable que piensen un slogan o alguna frase que conduzca la producción y que guíe la futura animación.

3. Antes de comenzar a utilizar Pivot, será preciso crear un fondo donde se desarrollará la animación. Los chicos podrán armar uno en Gimp utilizando cualquier herramienta del programa, o en papel, con acuarelas y crayones para luego fotografiarlo y recuperarlo en formato digital. También podrán descargar alguna imagen de Internet que les quste y quieran aplicarla como fondo. 4. El primer paso dentro del programa Pivot será la creación de los personajes. De acuerdo al guión pautado, deberán manipular los dibujos sobre el fondo confeccionado para generar movimientos.

5. Será necesario que incorporen elementos textuales que aporten datos significativos sobre el derecho en cuestión y colaboren con el desarrollo de la animación. 6. Será enriquecedor poner en común las producciones finales para intercambiar conocimientos y evaluar la experiencia.

**Enlaces de interés:** Unicef: Convención de los derechos del Niño: http://www.unicef.org/spanish/crc/

Plan Nacional de acción por los derechos de niños, niñas y adolescentes "Derecho a tus derechos": http://derechos.educ.ar/

Montaje hecho sobre los derechos y deberes del niño (canción): http://www.youtube.com/ watch?v=DHBicv6r3eM

Ministerio de Educación

**Buenos Aires Ciudad** 

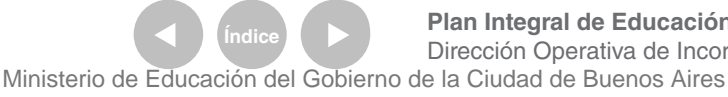

**Índice Plan Integral de Educación Digital**  Dirección Operativa de Incorporación de Tecnologías (InTec)

## **Nociones básicas** Escritorio de trabajo

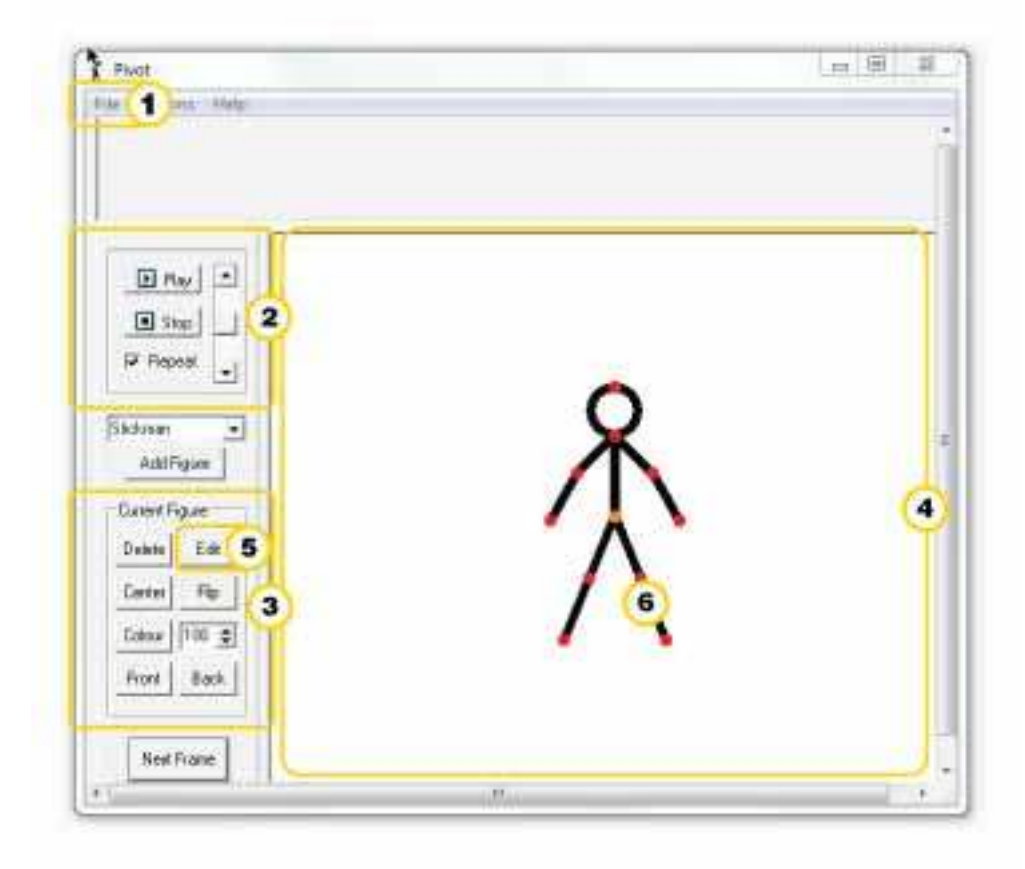

- Barra de Menú principal. Comandos de reproducción 3 Comandos de edición de figuras
- Area central de trabajo  $\blacksquare$
- Crea nuevos Sticks
- ٠ Sticks:
	- Se denomina sticks a las figuras animadas, que muestra Pivot, una vez que se ejecuta. Ej Sitckman

Ministerio de Educación

**Buenos Aires Ciudad** 

11 II

**Índice <b>Plan Integral de Educación Digital** Dirección Operativa de Incorporación de Tecnologías (InTec) Ministerio de Educación del Gobierno de la Ciudad de Buenos Aires

**Nociones básicas** Menú File

Las siguientes herramientas de **Pivot** permiten:

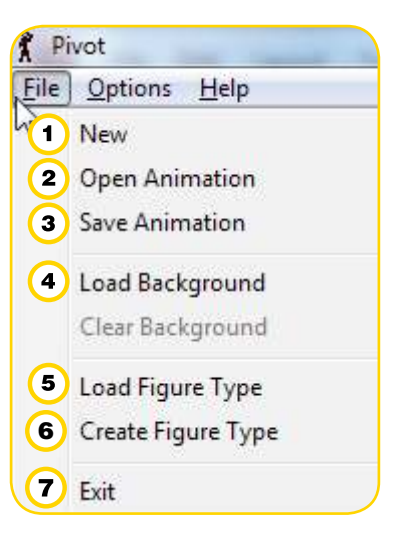

- **New**: crea una nueva animación.
- **Open Animation**: carga una animación existente.
- **Save Animaton**: guarda la animación actual.
- **4** Load Background: carga una imagen para utilizarla como fondo en una animación, en formato .bmp, .jpg o.gif.
- **Load Figure Type**: carga un Stick Figure File (.piv).
- **6** Create Sprite: Crea un Stick Figure.
- **Exit**: cierra el programa.

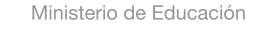

**Buenos Aires Ciudad** 

**Indice <b>Plan Integral de Educación Digital** Dirección Operativa de Incorporación de Tecnologías (InTec) Ministerio de Educación del Gobierno de la Ciudad de Buenos Aires

**Nociones básicas** Menú Options

> Desde el menú Options se puede modificar el tamaño del cuadro de la animación cambiando los valores de Width (ancho) y Height (alto). Ej.:

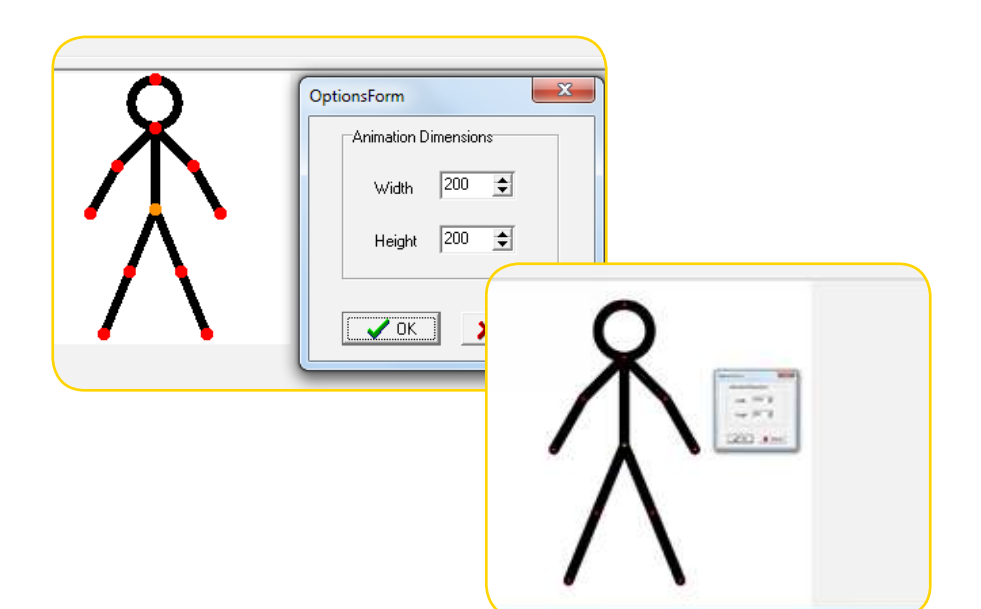

**Nociones básicas** Comandos de reproducción

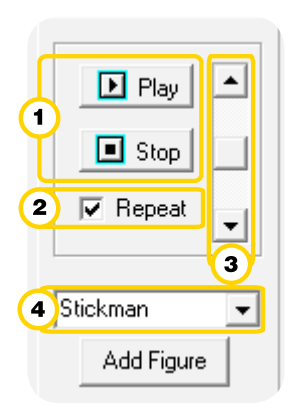

- ∩ **Play & Stop**: inicia y detiene la animación.
- $\Omega$ **Repeat**: repetición continua de la animación.
- **Frame Rate (FPS)**: la barra de desplazamiento vertical permite modificar la velocidad de la animación (12 es el éstandar).
- $\Omega$ **Stickman**: últimos stickman utilizados.

Ministerio de Educación

**Buenos Aires Ciudad** 

**Indice 1996 Plan Integral de Educación Digital** Dirección Operativa de Incorporación de Tecnologías (InTec) Ministerio de Educación del Gobierno de la Ciudad de Buenos Aires

## **Editar el Stickman seleccionado**

Cuando el Stickman está seleccionado se verán puntos rojos en la figura. De lo contrario, los puntos serán azules.

## **Herramientas de edición**:

**Edit**: editar el stick.Center: centrar el stick.

**Center**: centrar el stick.

**Flip**: voltear el stick.

**Colour**: darle otro color al stick.

100 o Scale: permite modificar el tamaño del stick. Ej.: 100 es el estándar.

**Front**: envía el stick seleccionado arriba de todos los demás.

**Back**: envía el stick seleccionado al fondo de todos los demás.

**Next Frame**: permite ir al siguiente Frame (cuadro de la animación).

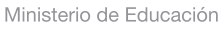

**Buenos Aires Ciudad** 

**Indice <b>Plan Integral de Educación Digital** Dirección Operativa de Incorporación de Tecnologías (InTec) Ministerio de Educación del Gobierno de la Ciudad de Buenos Aires

29-04-2024

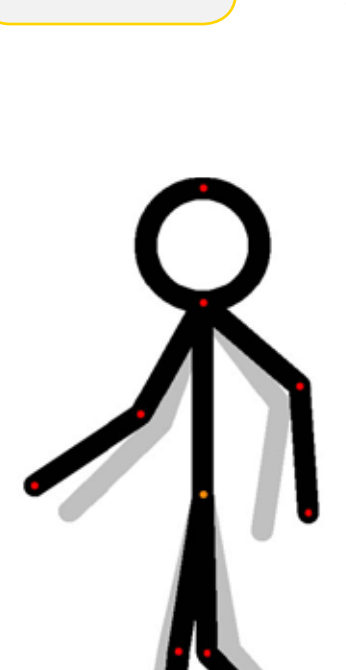

Current Figure<sup>-</sup>

Edit

Flip

 $|100\rangle$ 

**Back** 

Delete

Center

Colour

Front

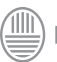

## **Mover los Sticks**

Los puntos de unión marcados en rojo se usan para mover o flexionar los miembros de la figura. Arrastrar el punto hacia la dirección deseada.

El punto de color naranja, en el centro, mueve toda la figura. Para cada movimiento que se quiera generar en el stick hay que agregar un nuevo frame o fotograma. Ir a **Next Frame** y en ese fotograma, generar un movimiento distinto al anterior. Cuando se modifica la posición de las figuras el movimiento plasmado en el fotograma anterior aparece en color gris.

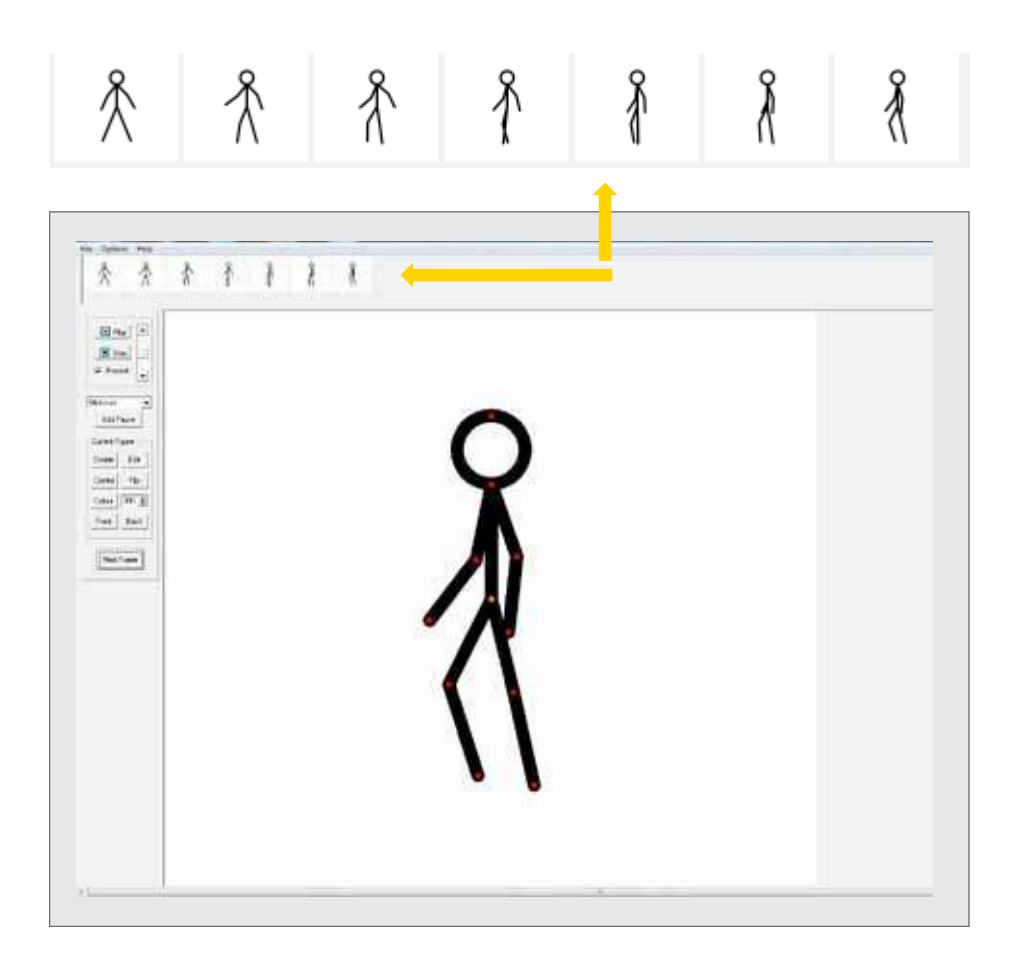

Ministerio de Educación

**Buenos Aires Ciudad** 

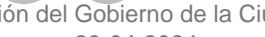

**Indice <b>Plan Integral de Educación Digital** Dirección Operativa de Incorporación de Tecnologías (InTec) Ministerio de Educación del Gobierno de la Ciudad de Buenos Aires

## **Guardar un proyecto**

Para guardar el proyecto, en la barra de **Menú**, seleccionar **File - Save Animaton.** Elegir el destino para guardar el proyecto. El proyecto se guarda con la extensión .piv. También permite guardarlo en formatos .gif y .bmp.

# Ejemplos

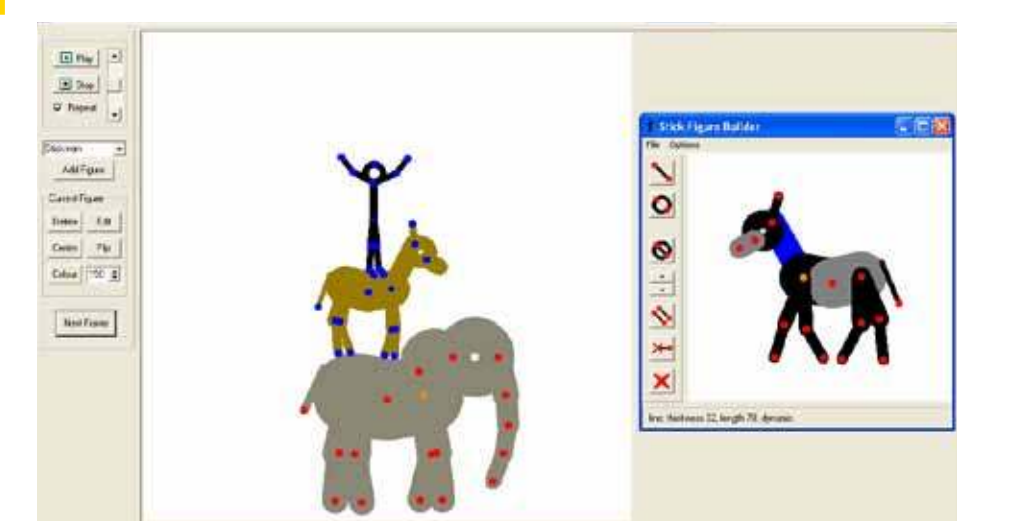

## Enlaces de interés

#### **Ejemplo de iguras realizadas con Pivot**

http://www.youtube.com/watch?v=j0VYVQQLI2Q

Ministerio de Educación

**Buenos Aires Ciudad** 

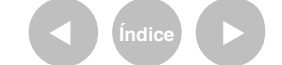

**Indice <b>Plan Integral de Educación Digital** Dirección Operativa de Incorporación de Tecnologías (InTec) Ministerio de Educación del Gobierno de la Ciudad de Buenos Aires

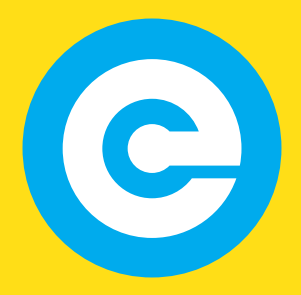

www.educacion.buenosaires.gob.ar

Contacto:

**asistencia.pedagogica.digital@bue.edu.ar**

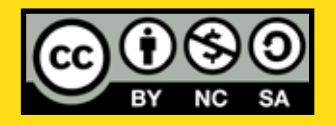

Esta obra se encuentra bajo una Licencia Attribution-NonCommercial-ShareAlike 2.5 Argentina de Creative Commons. Para más información visite http://creativecommons.org/licenses/by-nc-sa/2.5/ar/

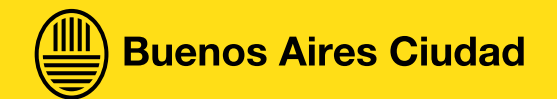

Ministerio de Educación

Ministerio de Educación del Gobierno de la Ciudad de Buenos Aires 29-04-2024